# Virtuaalisen yritysesittelyn tuottaminen Kouluyritysyhteistyön pilotti

# Suunnittelupaja - Pielisjoen koulu

### Sisällys

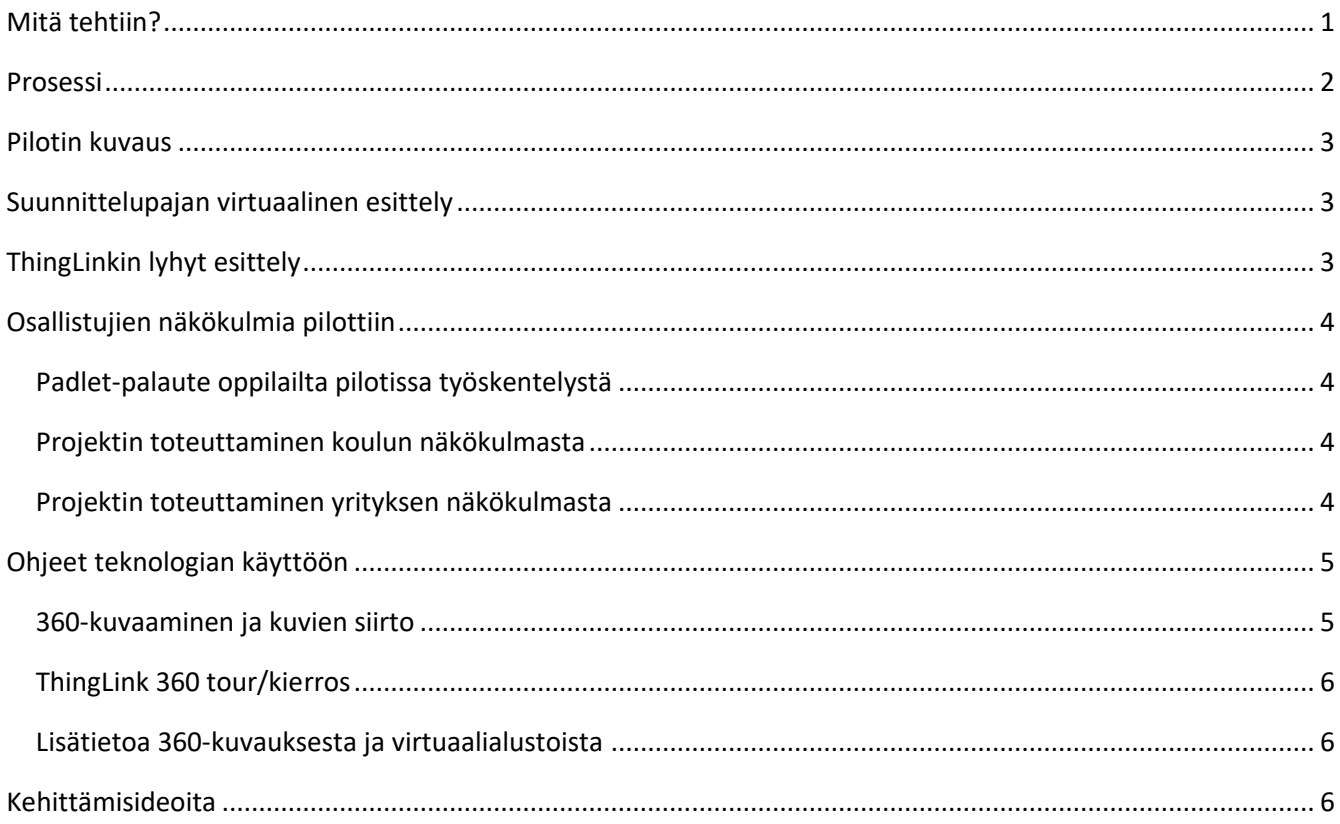

## <span id="page-0-0"></span>Mitä tehtiin?

Pielisjoenkoulun 9-luokan oppilaat tuottivat 360-kameroita hyödyntäen virtuaalisen esittelyn ThingLinkverkkoalustalle Suunnittelupaja -nimisestä käsityöläisille tuotantotiloja vuokraavan yrityksen toimitiloista.

#### <span id="page-1-0"></span>Prosessi

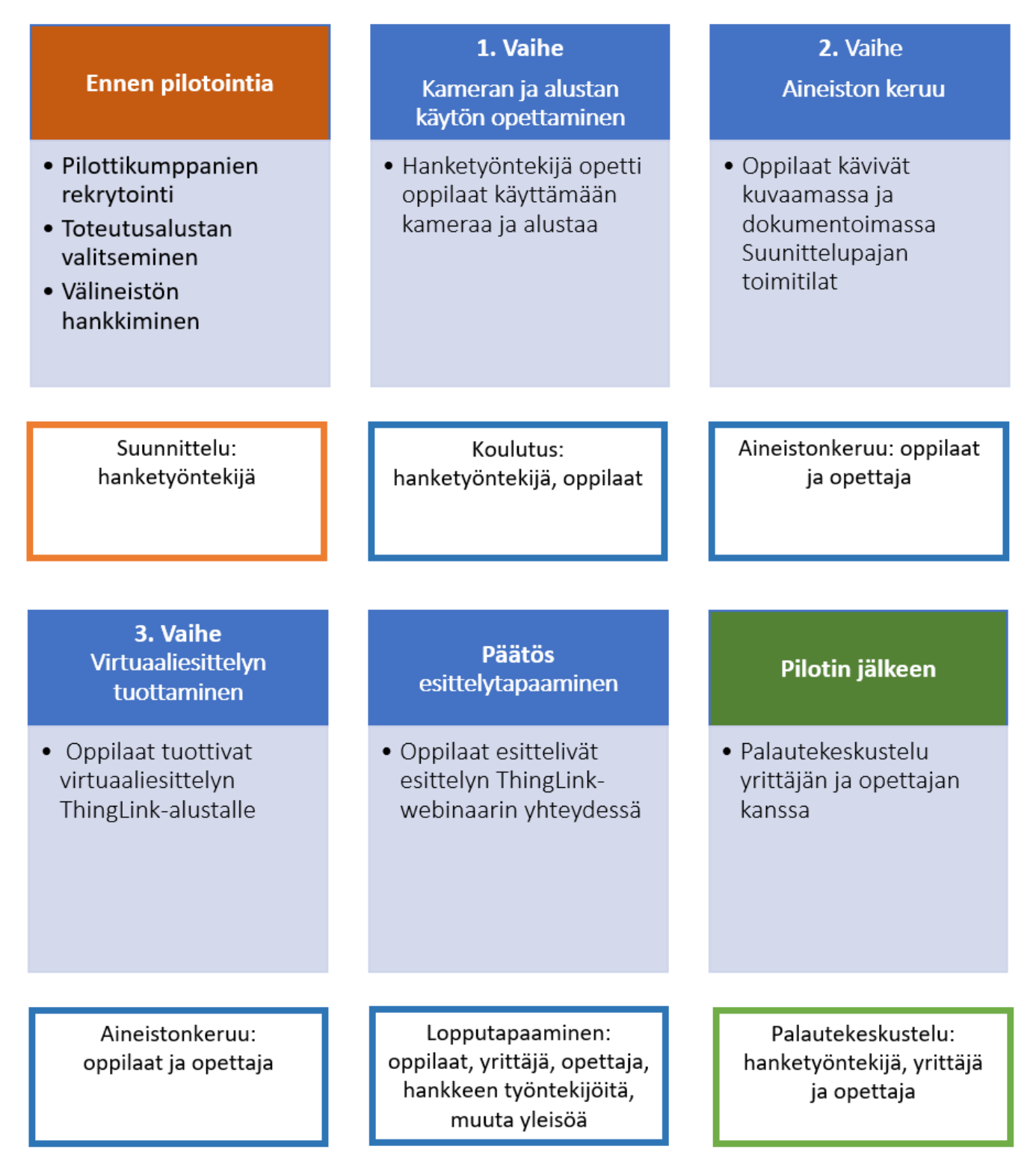

# <span id="page-2-0"></span>Pilotin kuvaus

Pilotin tavoitteena oli tarjota oppilaille mahdollisuus tutustua oppimiseen ja kaupalliseen käyttöön soveltuvaan virtuaaliseen esitysalustaan sekä tuottaa samalla jollekin yritykselle hyödyllinen virtuaaliesittely sisäisen tai ulkoisen viestinnän tarpeisiin. Kumppaneiksi löytyivät Pielisjoen koulun yrittäjyyskurssilaiset sekä suunnittelu ja työskentelytiloja vuokraava Suunnittelupaja. Esittelyn kohteeksi sovittiin Suunnittelupajan vuokrattavat tilat ja niissä vuokraajien käytössä olevat laitteet ja muut resurssit. Esittelyä voitaisiin käyttää osana Suunnittelupajan markkinointiviestintää. Oppilaat oppivat tekemään tiimityötä ja saavat tietoa yrityksen toiminnasta sekä lisäksi oppivat käyttämään projektin toteuttamiseen tarvittavaa teknologiaa.

Projektitutkija Jonne Posti kävi 2.12.2021 Pielisjoen koululla opettamassa 360-kameran ja ThingLinkvirtuaaliesitysalustan peruskäyttöä. Lisäksi Henri Pennanen ThingLinkiltä esitteli ThingLinkin käyttömahdollisuuksia ja aiemmin toteutuneita virtuaaliesittelyjä. 9.12.2021 oppilaat vierailivat Suunnittelupajalla ja ottivat 360-kuvat, tavalliset kuvat tägeihin sekä selvittivät tägien selitteisiin tulevat tiedot, esim. tiedot työstökoneesta. Oppilaat kasasivat virtuaaliesittelyn valmiiksi 10.2.2022 ja esittelivät sen hankkeen järjestämässä, yrityksille ja oppilaitoksille suunnatussa ThingLink-koulutuksessa 27.4.2022 esimerkkinä ThingLinkin käytöstä koulu-yritysyhteistyössä.

# <span id="page-2-1"></span>Suunnittelupajan virtuaalinen esittely

**[https://www.ThingLink.com/mediacard/1545775296593002499](https://eur03.safelinks.protection.outlook.com/?url=https%3A%2F%2Fwww.thinglink.com%2Fmediacard%2F1545775296593002499&data=04%7C01%7C%7Cd8e63000d9db46af37f608d9f213c248%7C87879f2e73044bf2baf263e7f83f3c34%7C0%7C0%7C637806988945305336%7CUnknown%7CTWFpbGZsb3d8eyJWIjoiMC4wLjAwMDAiLCJQIjoiV2luMzIiLCJBTiI6Ik1haWwiLCJXVCI6Mn0%3D%7C3000&sdata=tkLog66lziZsvTL5laTWfX%2B5K77pgO1VbQPMKBmLSQc%3D&reserved=0) [https://www.ThingLink.com/mediacard/1545774541526007809](https://eur03.safelinks.protection.outlook.com/?url=https%3A%2F%2Fwww.thinglink.com%2Fmediacard%2F1545774541526007809&data=04%7C01%7C%7Cd8e63000d9db46af37f608d9f213c248%7C87879f2e73044bf2baf263e7f83f3c34%7C0%7C0%7C637806988945305336%7CUnknown%7CTWFpbGZsb3d8eyJWIjoiMC4wLjAwMDAiLCJQIjoiV2luMzIiLCJBTiI6Ik1haWwiLCJXVCI6Mn0%3D%7C3000&sdata=v0ewJzvfo8fW8hGal%2BaWr1wdPpLmt3VxDssI4CphAUw%3D&reserved=0)**

**[https://www.ThingLink.com/mediacard/1545774417924063233](https://eur03.safelinks.protection.outlook.com/?url=https%3A%2F%2Fwww.thinglink.com%2Fmediacard%2F1545774417924063233&data=04%7C01%7C%7Cd8e63000d9db46af37f608d9f213c248%7C87879f2e73044bf2baf263e7f83f3c34%7C0%7C0%7C637806988945305336%7CUnknown%7CTWFpbGZsb3d8eyJWIjoiMC4wLjAwMDAiLCJQIjoiV2luMzIiLCJBTiI6Ik1haWwiLCJXVCI6Mn0%3D%7C3000&sdata=6ahxyVGgbDhyfbcLsLeNhmLx%2BfzC1OzvVWHOsuAyEFI%3D&reserved=0)**

**[https://www.ThingLink.com/mediacard/1545774290547245057](https://eur03.safelinks.protection.outlook.com/?url=https%3A%2F%2Fwww.thinglink.com%2Fmediacard%2F1545774290547245057&data=04%7C01%7C%7Cd8e63000d9db46af37f608d9f213c248%7C87879f2e73044bf2baf263e7f83f3c34%7C0%7C0%7C637806988945305336%7CUnknown%7CTWFpbGZsb3d8eyJWIjoiMC4wLjAwMDAiLCJQIjoiV2luMzIiLCJBTiI6Ik1haWwiLCJXVCI6Mn0%3D%7C3000&sdata=FeoMVPeno3AfgXSHaUMj6uvmhUSG0%2B8xpuxdACd1RuQ%3D&reserved=0)**

# <span id="page-2-2"></span>ThingLinkin lyhyt esittely

ThingLink avulla voit tehdä kuvista, videoista, 360° mediasta ja jopa 3D-malleista interaktiivisia esityksiä lisäämällä niihin lisätietoa tagipisteiden avulla. Voit rakentaa virtuaalisia kierroksia, innostavia oppimiskokonaisuuksia, polutettuja skenaarioita, koukuttavia koulutusmateriaaleja sekä viestiä luovalla tavalla nopeasti ja helposti. ThingLinkin opetus- ja yrityskäyttöön voi tutustua osoitteessa [http://www.ThingLink.com/](http://www.thinglink.com/)

# <span id="page-3-0"></span>Osallistujien näkökulmia pilottiin

#### <span id="page-3-1"></span>*Padlet-palaute oppilailta pilotissa työskentelystä*

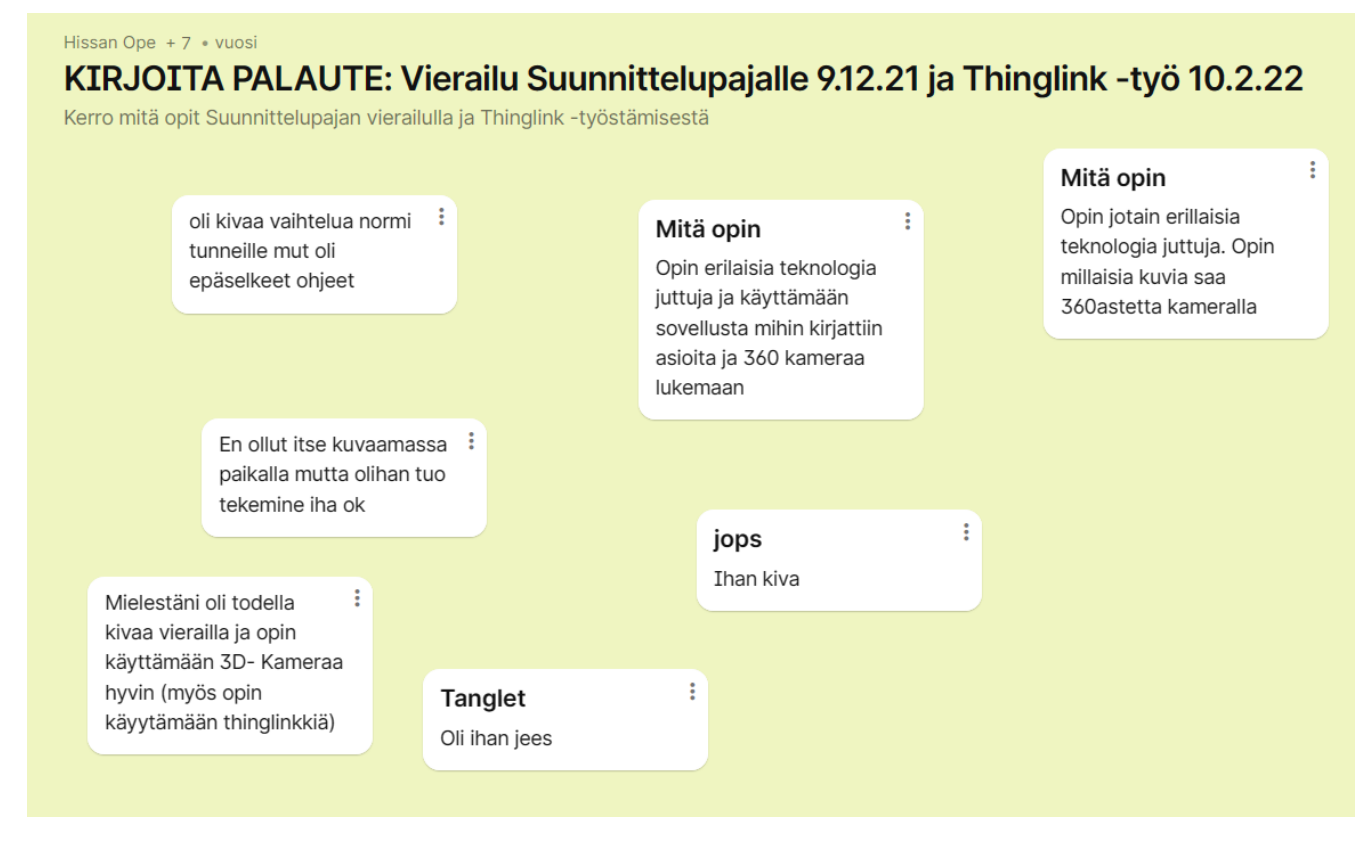

#### <span id="page-3-2"></span>*Projektin toteuttaminen koulun näkökulmasta*

Oppilaiden motivoimiseksi projekti kannattaa suunnitella ja laatia oppimisen tavoitteet yhdessä oppilaiden kanssa. Projektissa tulisi olla käytössä useampi kamera ja jakaa osallistujat pienryhmiin. Jos oppilaat ovat itseohjautuvia, voi yhteistyöyrityksiä olla useita: jokaisella pienryhmällä oma asiakasyritys. Jos oppilaat tarvitsevat paljon tukea tai dokumentoitavaa materiaalia on todella paljon, on projekti järkevämpää tehdä yhden yrityskumppanin kanssa. Oppilaille 360-kuvaus ja materiaalin työstäminen ThinLink-alustalla saattaa olla täysin uutta. Työskentely pienryhmissä kannattaa palastella osatehtäviksi, jotka oppilaat pystyvät toisiaan auttaen suorittamaan osittain ilman opettajan seisomista vieressä. Tehtävät voisi palauttaa sähköisen oppimisympäristön palautuskansioon, jolloin opettajan on helppo seurata ja tarvittaessa ohjata kunkin pienryhmän edistymistä. Oppilaat eivät välttämättä halua käyttää omaa sähköpostiaan ja puhelintaan projektiin, joten opettajan kannattaa sopia/järjestellä riittävä määrä puhelimia ja sähköposteja käyttöön ennen projektin aloittamista.

#### <span id="page-3-3"></span>*Projektin toteuttaminen yrityksen näkökulmasta*

Koulun on tärkeää kuvata yrityskumppanille yhteistyön yritykseltä vaatimat tehtävät, resurssit, ajankäytön tarve, että yritys voi ennakoiden varautua yhteistyön toteuttamiseen. Jonkin aiemmin toteutetun virtuaalikierroksen näkeminen antaa alustavan käsityksen, mistä projektissa on kysymys ja mitä hyötyä yhteistyöstä voisi yritykselle olla.

# <span id="page-4-0"></span>Ohjeet teknologian käyttöön

#### <span id="page-4-1"></span>*360-kuvaaminen ja kuvien siirto*

Projektiin tarvitaan 360-kamera, esim. https://www.insta360.com, puhelin, jossa on 15MB tallennustilaa per 360-kuva ja sähköpostiosoite, jolla voidaan luoda tunnukset ThingLinkiin.

- 1. Lataa puhelimeen Insta360 sovellus (Kuvake on keltainen rinkula valkoisella pohjalla.) Playkaupasta tai Apple Storesta.
- 2. Laita 360 kamera kiinni sopivaan kolmijalkaan ja noin rinnan korkeudelle.
- 3. Käynnistä kamera kameran päällä olevasta mustasta virtanapista painamalla. Nappi naksahtaa kevyesti, odota nappi pohjassa 2 sekuntia. Kameran käynnistyessä kuuluu äänimerkki.
- 4. Avaa puhelimessa Insta360-sovellus.
- 5. Kun ohjelma on avattu, se kysyy haluatko liittyä kameran wifi-verkkoon. Vastaa tähän painamalla "Connect". (Kun yhteys kameran ja mobiilisovelluksen välillä muodostetaan ensimmäisen kerran voi kysymyksiä olla useita. Vastaa kaikkiin "Yes/Kyllä".)
- 6. Aloita kuvaaminen painamalla sovelluksen alaosasta keltaisesta napista, jossa on kameran kuva.
- 7. Valitse sovelluksen alareunasta "Photo".
- 8. Paina liukukytkimien kuvaketta oikealla. Valitse "5s". Paina oikeassa alakulmassa olevaa nuolta, joka osoittaa alaspäin.
- 9. OTA KUVA painamalla keltaista pollukkaa, jossa on kellon kuva. Poistu hetkeksi huoneesta. Palaa takaisin, siirrä kamera seuraavaan kohteeseen ja ota uusi kuva. Voit katsella viimeksi ottamaasi kuvaa painamalla esikatselua vasemmalla (pallo, jossa on juuri ottamasi kuva). Poistu esikatselunäkymästä klikkaamalla kuvaa ja sen jälkeen vasemman yläkulman nuolta.
- 10. Kun olet ottanut kaikki haluamasi kuvat, paina nuolta vasemmassa yläkulmassa --> valikkoa oikeassa yläkulmassa --> "All" --> laatikko, jossa nuoli ylöspäin oikeassa alakulmassa. Kuvat latautuvat puhelimesi muistiin. Vaihtoehtoisesti voit ladata yksittäisen kuvan klikkaamalla kuvaa esikatselunäkymässä ja sitten oikeasta yläkulmasta lataa-kuvaketta (laatikko, josta nuoli ylöspäin) -- > Export 360 photo.
- 11. Yhdistä puhelin tietokoneeseen USB-kaapelilla ja lataa kuvat kovalevylle. Voit käyttää myös Bluetoothia tai verkkokansiota. Varmista, että kuvien koko ei pienene siirrettäessä. Whatsapp ei käy, se pienentää kuvan.

#### <span id="page-5-0"></span>*ThingLink 360 tour/kierros*

1.Tee käyttäjätunnus ThingLinkiin.

- 2. Kirjaudu ThingLinkkiin.
- 3. Luo/create --> 360 tour/kierros --> skippaa ohjevideo (continue).

4. Etsi siniselle (hailakka) alustalle kuva kovalevyltäsi lataamasi 360 kuvat ja päätä, mikä niistä on esityksen peruskuva, jonka ympärille kasaat esityksen.

5. Oikeasta yläkulmasta muokkaa/edit ja add/lisää tag/tägi.

#### <span id="page-5-1"></span>*Lisätietoa 360-kuvauksesta ja virtuaalialustoista*

[https://peda.net/p/antti.vahalummukka/Pilvipalvelut/materiaali/kjvj/ThingLink/tot:file/download/42a53af2fae](https://peda.net/p/antti.vahalummukka/Pilvipalvelut/materiaali/kjvj/thinglink/tot:file/download/42a53af2fae9fa57a6023d7ccf7db3884f06d0fc/Thinglink_opetuksessa.pdf) [9fa57a6023d7ccf7db3884f06d0fc/ThingLink\\_opetuksessa.pdf](https://peda.net/p/antti.vahalummukka/Pilvipalvelut/materiaali/kjvj/thinglink/tot:file/download/42a53af2fae9fa57a6023d7ccf7db3884f06d0fc/Thinglink_opetuksessa.pdf)

[https://digi2market.karelia.fi/2020/04/22/laadukkaan-360-kuvan-julkaisuun-tarvitset-vain-kameran-ja](https://digi2market.karelia.fi/2020/04/22/laadukkaan-360-kuvan-julkaisuun-tarvitset-vain-kameran-ja-tunnukset-ilmaiseen-verkkopalveluun/)[tunnukset-ilmaiseen-verkkopalveluun/](https://digi2market.karelia.fi/2020/04/22/laadukkaan-360-kuvan-julkaisuun-tarvitset-vain-kameran-ja-tunnukset-ilmaiseen-verkkopalveluun/)

### <span id="page-5-2"></span>Kehittämisideoita

Vaikka ThingLinkin peruskäyttö on ilmaista, 360 kameran hankintakustannus on muutamia satoja euroja. Kameran käyttö ei ole koululla päivittäistä, joten saattaisi olla järkevää hankkia kunnan AV-välinelainaamoon muutamia kameroita ja jalustoja koulujen yhteiskäyttöön. Kameran mukana olisi hyvä olla yksityiskohtainen ja selkeä ohje, miten sitä käytetään, että projektin toteuttaminen olisi teknologian puolesta mahdollisimman yksinkertaista ja helppoa. Myös Itä-Suomen yliopiston mahdollisuutta hankkia muutamia lainattavia laitteita saattaisi olla järkevää selvittää.